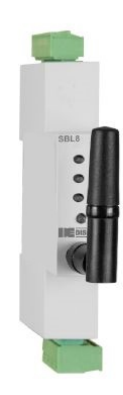

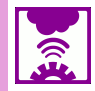

### **Description**

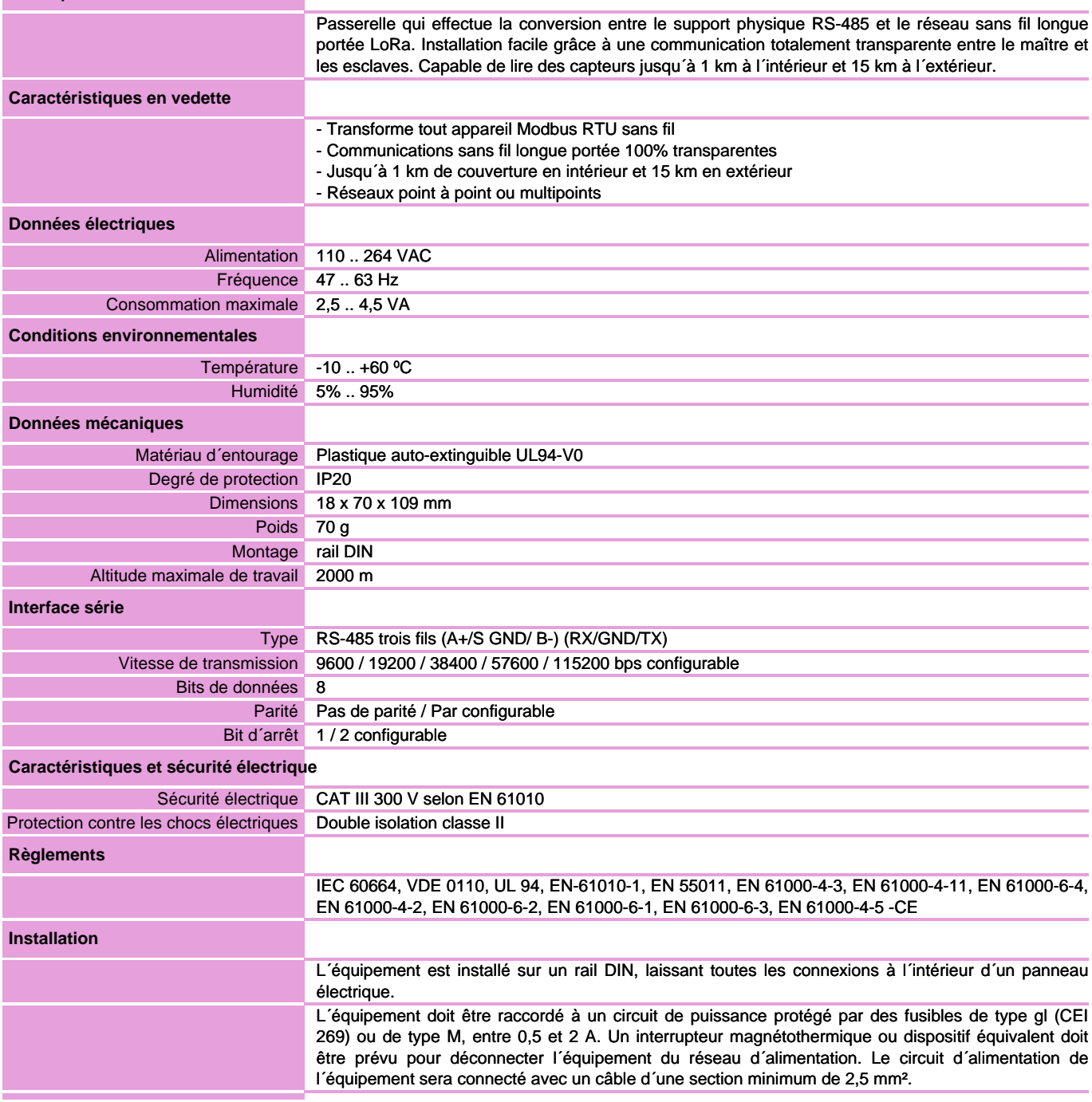

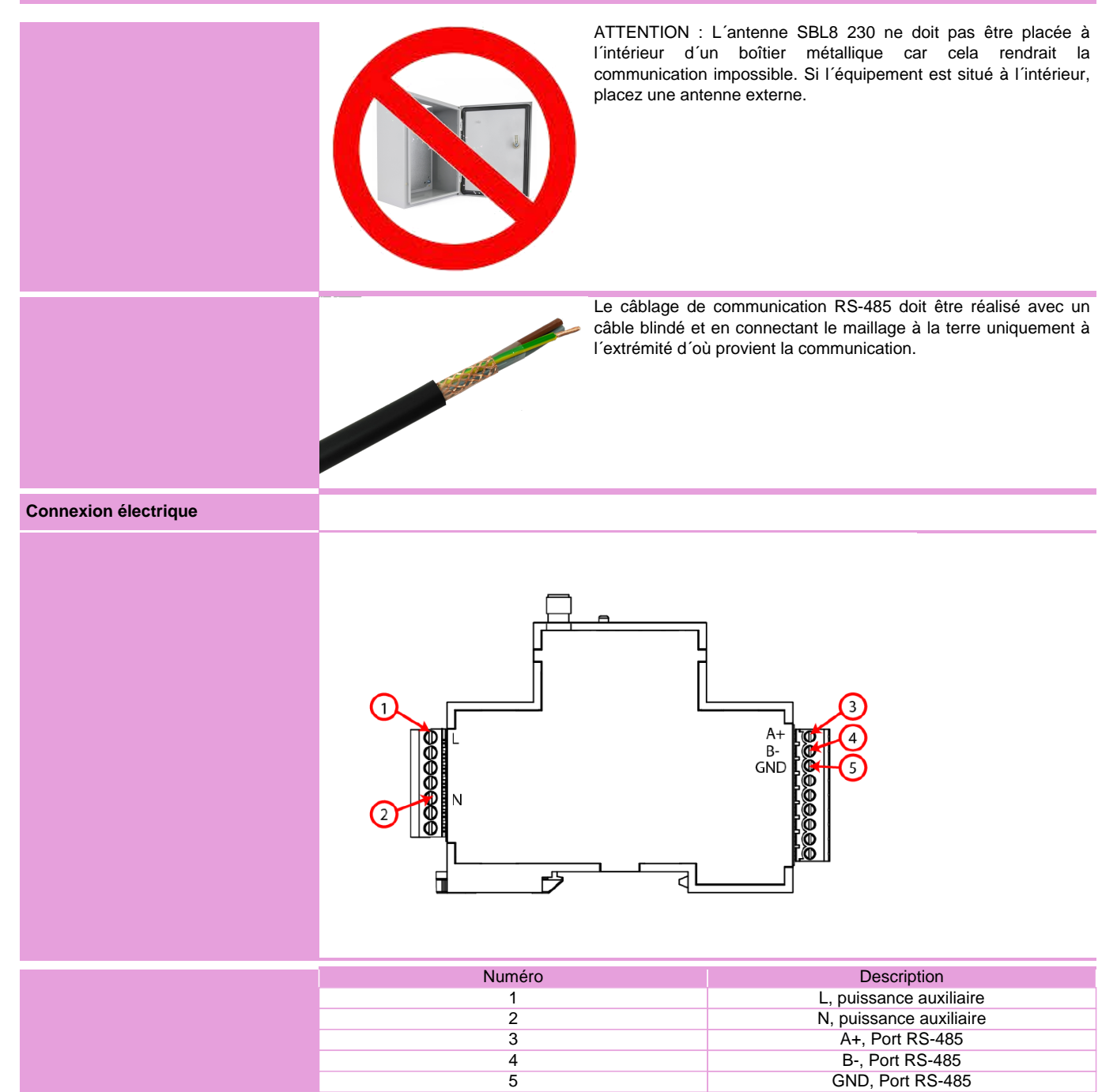

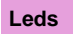

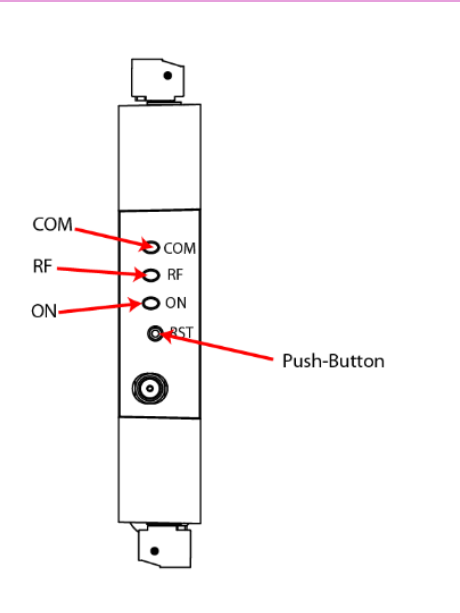

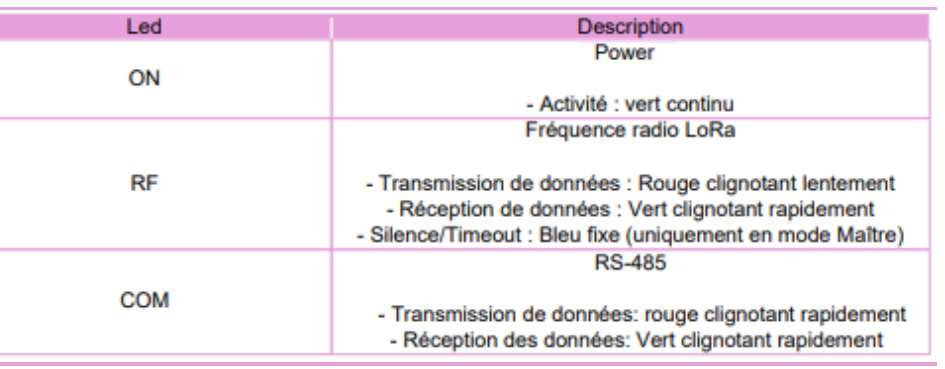

### **Dimensions**

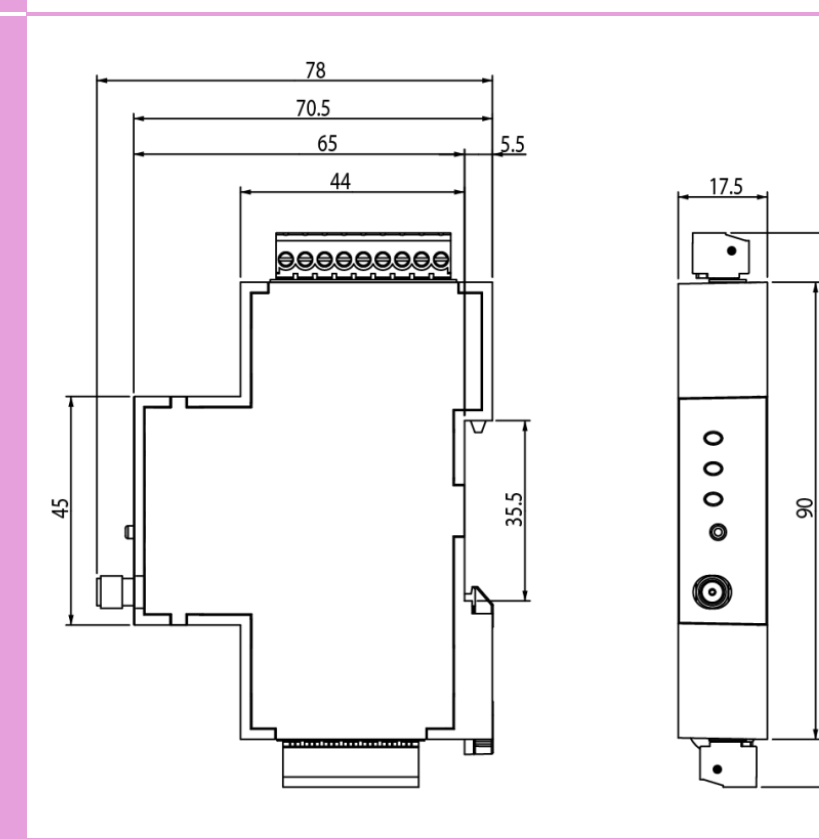

 $\frac{100}{2}$ 

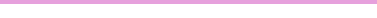

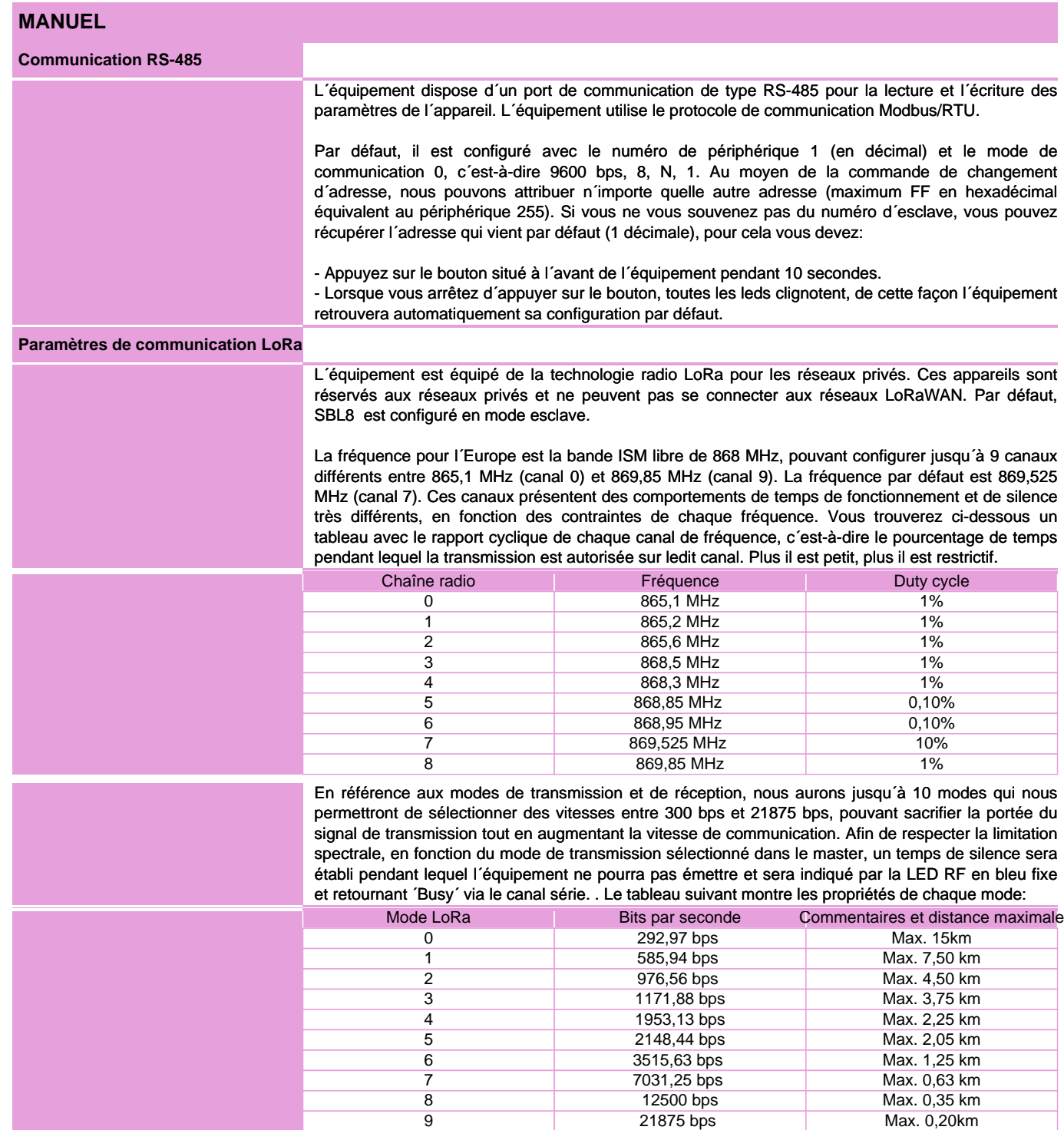

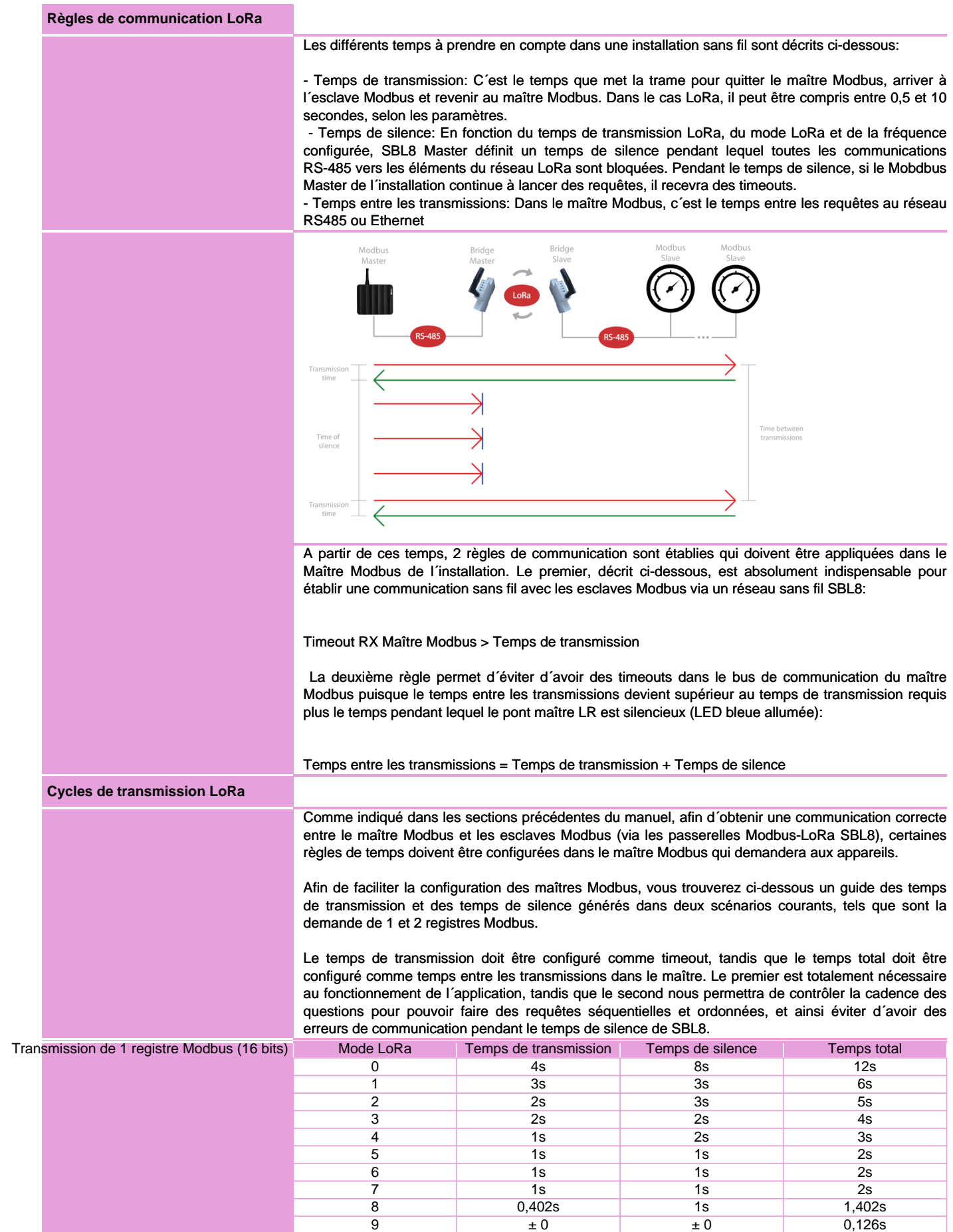

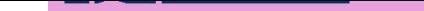

#### Convertisseur RS-485 a LoRa

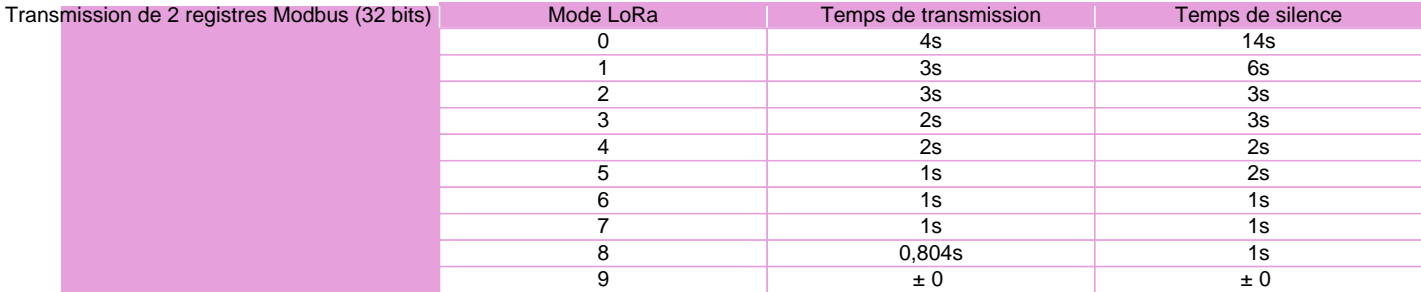

#### **Software PC**

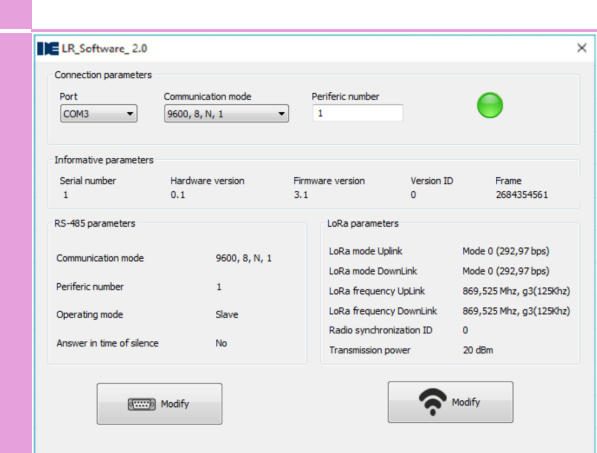

Pour le paramétrage du SBL8, un software PC téléchargeable gratuitement sur le site www.disibeint.com est utilisé.

Pour procéder à la configuration, connectez l´appareil à votre ordinateur via une passerelle USB RS-485 et remplissez les champs de la section Paramètres de connexion en sélectionnant le port de communication fourni par le PC (visible en accédant à Device Manager/Ports (COM et LPT )), le mode de communication et le numéro de périphérique.

 Une fois que l´équipement est en communication avec le PC, vous pourrez voir comment l´icône de connexion devient verte, lire les paramètres informatifs et les paramètres RS-485 et LoRa par défaut.

Pour configurer les paramètres RS-485, il faut cliquer sur le bouton Modify avec l´icône du port série.

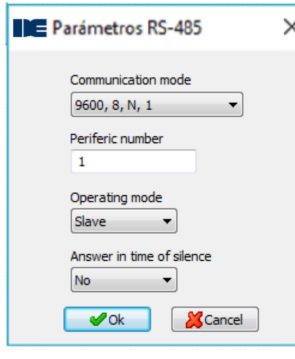

 En y accédant, nous pouvons configurer les paramètres Mode de communication, Numéro de périphérique, Mode de fonctionnement et Temps de réponse en silence. Le mode nous permettra de sélectionner si le SBL8 que nous configurons sera le Maître de l´installation ou Esclave. Si ´Reponse in silence time´ est activé, le Master SBL8 répondra ´Busy´ via la ligne Modbus s´il est trouvé pendant le temps de silence, tandis que s´il reste désactivé, il n´envoyer pas de nouvelles transmissions

 Une fois que nous aurons apporté les modifications appropriées, nous cliquerons sur le bouton OK pour les envoyer à l´appareil. Les modifications apportées aux paramètres RS-485 seront appliquées automatiquement sans qu´il soit nécessaire de mettre à jour les paramètres de connexion pour rétablir la communication.

Pour configurer les paramètres LoRa, nous cliquerons sur le bouton Modifier avec l'icône du réseau sans fil.

**IDE** Parámetros LoRa  $\times$ LoRa mode Linlink Mode 0 (292,97 bps)  $\ddot{\phantom{1}}$ LoRa mode DownLink Mode 0 (292,97 bps)  $\overline{\phantom{0}}$ LoRa frequency UpLink 869,525 Mhz, g3(125Khz)  $\overline{\phantom{a}}$ LoRa frequency DownLink 869,525 Mhz, g3(125Khz)  $\overline{\phantom{a}}$ Radio synchronization ID  $\theta$ Transmission power 20 dBm  $\overline{\phantom{a}}$  $\bullet$  ok Cancel

En y accédant, nous pouvons configurer les paramètres LoRa Uplink

 ode, LoRa DownLink Mode, LoRa UpLink Frequency, LoRa DownLink Frequency, LoRa gateway ID, transmission power et radio synchronisation ID.

Pour une configuration de base, il suffit de s´assurer que les paramètres Mode et Frequency sont identiques dans Maître et les Esclaves pour communiquer. Le paramètre de synchronisation d´ID vous permet de créer des sous-réseaux entre les appareils maître et esclave qui partagent le même ID.

# **EDISIBEINT**

## **Carte mémoire Modbus RTU**

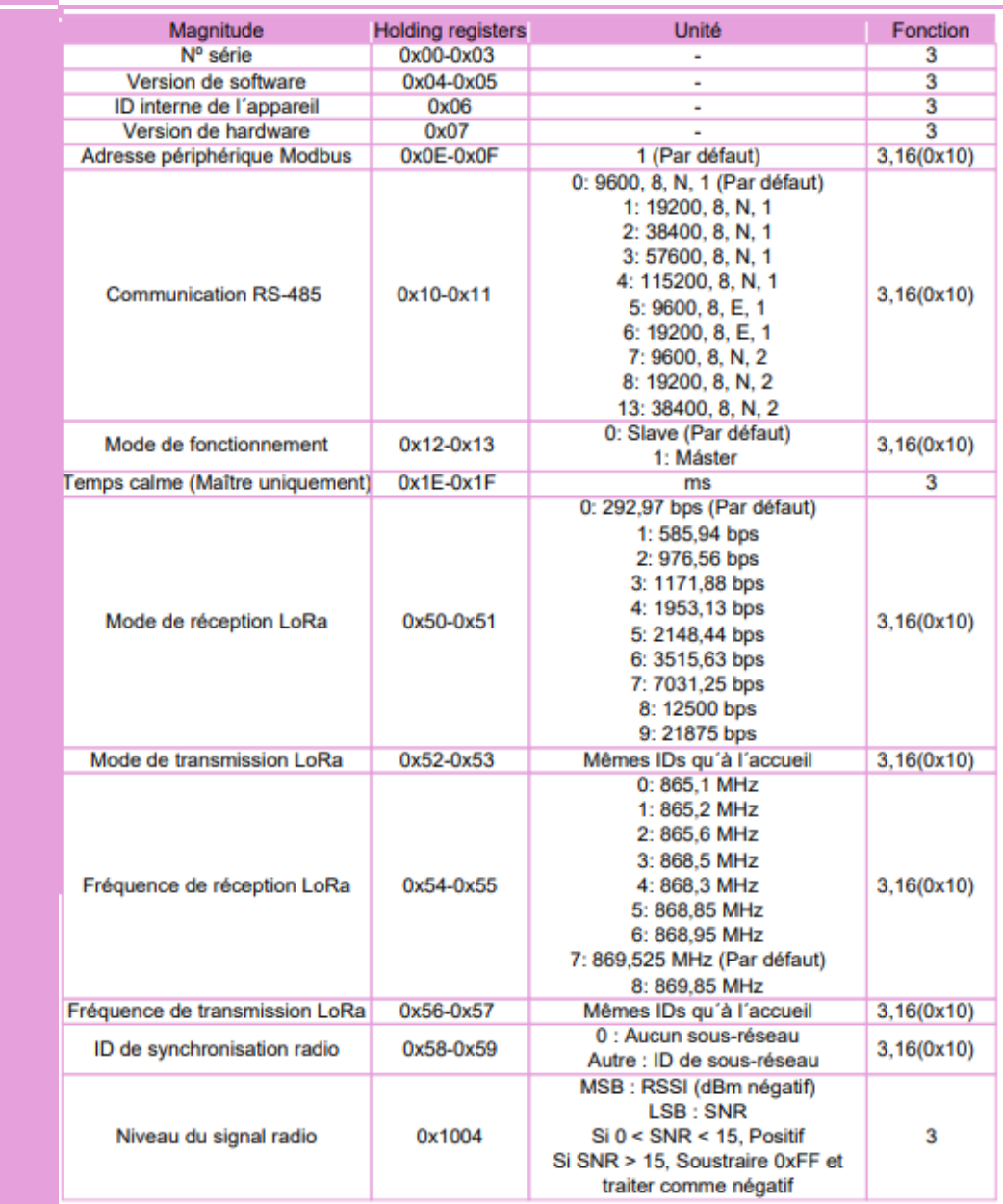

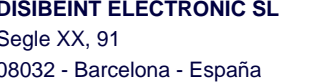